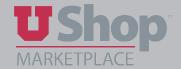

Cart Assignees are users to whom you may assign a cart. You may choose one person as a default asignee, or create a list of potential assignees from which to select.

NOTE: Cart assignees must must have an active Shopper or Requisitioner role in UShop. A cart may not be assigned to a person who is an Approver only.

#### I.

- 1. From the Shopping Dashboard, click on the profile icon.
- 1

2. Select View My Profile.

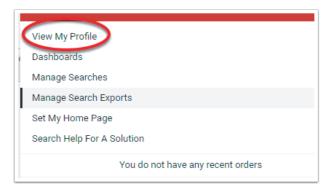

#### II.

- 1. Under Default User Settings, click Cart Assignees
- 2. Click Add Assignee

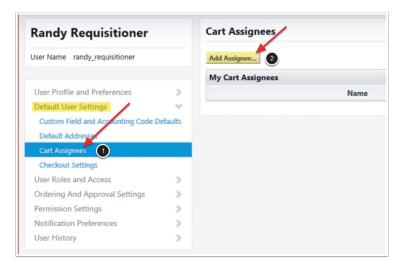

#### III.

Type the name of the person you want to select as your assignee and click Search.

For a list of all users, just click Search.

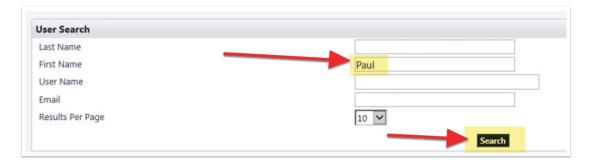

### IV.

When you see the person you want to add, click on their name or on the select button

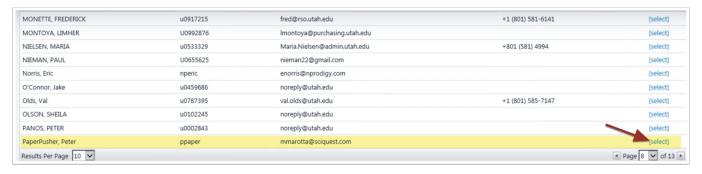

## V.

You may choose to make a person the first in a list of possible assignees by clicking Set as Preferred.

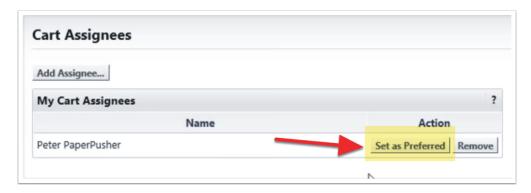

# VI.

Continue to add as additional asignees as needed. As each person is selected, his or her name is automatically saved and will appear in your list.

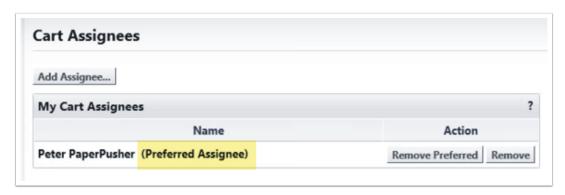